# **FIT5202 Assignment 2 - 31125301**

Analysing pedestrian traffic across the city of Melbourne and predicting activity using Apache Spark Streaming.

We have two sets of data, one with sensor locations and the other with data captured by those sensors. And aim to find out the *peak* activity hours and thus the assocaiated locations for the street art performers to maximise their audience/reach.

## **Use Case -**

- 1. **Binary Classification** : To predict if the hourly count goes above 2000 steps between 9 AM and Midnight
- 2. **Regression** : To estimate the hourly step count between 9 AM and Midnight

# **Section 1 - Data Loading and Exploration**

# **1.1 Data Loading**

### **1.1.1 Spark Configuration**

We begin by specifying the number of cores to be utilised, name of the application and the time zone.

```
In [1]:
# Import SparkConf class into program
        from pyspark import SparkConf
        # run Spark in local mode with as many working processors as logica
        master = "local[*]"
        # to be shown on the Spark cluster UI page
        app_name = "FIT5202 Assignment 2 - 31125301"
        # configuration parameters for Spark
        spark_conf = SparkConf().setMaster(master).setAppName(app_name).set(
```
Creating Spark Session using the Configurations defined above.

```
In [2]:
# Import SparkContext classes
        from pyspark import SparkContext # Spark
        from pyspark.sql import SparkSession # Spark SQL
        # Using SparkSession to instantitate a SparkContext
        spark = SparkSession.builder.config(conf=spark_conf).getOrCreate()
        sc = spark.sparkContext
        sc.setLogLevel('ERROR')
```
#### **1.1.2 Data Schema**

Refering the metadata file, we define schema for two empty dataframes.

```
In [3]: | from pyspark.sql.types import StructType, StructField, StringType, |
        # schema for pedestrian count
        schema_ped = StructType([
           StructField('ID', IntegerType(), True),
           StructField('Date_Time', TimestampType(), True),
           StructField('Year', IntegerType(), True),
           StructField('Month', StringType(), True),
         StructField('Mdate', IntegerType(), True),
         StructField('Day', StringType(), True),
           StructField('Time', IntegerType(), True),
           StructField('Sensor_ID', IntegerType(), True),
           StructField('Sensor_Name', StringType(), True),
           StructField('Hourly_Counts', IntegerType(), True), 
           ])
        # schema for sensor locations
        schema_sensor = StructType([
           StructField('sensor_id', IntegerType(), True),
           StructField('sensor_description', StringType(), True),
           StructField('sensor_name', StringType(), True),
           StructField('installation_date', DateType(), True),
           StructField('status', StringType(), True),
           StructField('note', StringType(), True),
           StructField('direction_1', StringType(), True),
           StructField('direction_2', StringType(), True),
           StructField('latitude', FloatType(), True),
           StructField('longitude', FloatType(), True), 
           StructField('location', StringType(), True), 
           ])
```
#### **1.1.3 Loading Data**

Now we import the data from the CSV file using the predefined schema(s).

```
In [4]:
# load data from file
        df_ped = spark.read.csv("Pedestrian_Counting_System_-_Monthly__coun
        df_sensor = spark.read.csv("Pedestrian_Counting_System_-_Sensor_Loc
```
And inspect the schema after transformation as:

```
In [5]:
df_ped.printSchema()
        root
          |-- ID: integer (nullable = true)
           |-- Date_Time: timestamp (nullable = true)
          |-- Year: integer (nullable = true)
          |-- Month: string (nullable = true)
           |-- Mdate: integer (nullable = true)
           |-- Day: string (nullable = true)
           |-- Time: integer (nullable = true)
           |-- Sensor_ID: integer (nullable = true)
           |-- Sensor_Name: string (nullable = true)
```

```
 |-- Hourly_Counts: integer (nullable = true)
```
In [6]: df\_sensor.printSchema()

#### root

```
|-- sensor id: integer (nullable = true)
 |-- sensor_description: string (nullable = true)
 |-- sensor_name: string (nullable = true)
 |-- installation_date: date (nullable = true)
 |-- status: string (nullable = true)
 |-- note: string (nullable = true)
 |-- direction_1: string (nullable = true)
|-- direction 2: string (nullable = true)
 |-- latitude: float (nullable = true)
 |-- longitude: float (nullable = true)
 |-- location: string (nullable = true)
```
### **1.1.4 Data Transformation**

Refering to the first use case, we compute if the hourly count for sensor is above the threshold (2000 steps). Thus we create a new column that prints labels:

- 0 for  $Count < 2000$
- 1 for Count  $\geq 2000$

```
In [7]:
from pyspark.sql.functions import when
        # add new column with label
        df_ped = df_ped.withColumn('above_threshold', when(df_ped['Hourly_Countstient]
```
Inspecting data after modifacations :

```
In [8]:
# print first 5 records
Out[8]: [Row(ID=2887628, Date_Time=datetime.datetime(2019, 11, 2, 4, 0), Y
        ear=2019, Month='November', Mdate=1, Day='Friday', Time=17, Sensor
        _ID=34, Sensor_Name='Flinders St-Spark La', Hourly_Counts=300, abo
        ve threshold=0),
          Row(ID=2887629, Date_Time=datetime.datetime(2019, 11, 2, 4, 0), Y
        ear=2019, Month='November', Mdate=1, Day='Friday', Time=17, Sensor
         _ID=39, Sensor_Name='Alfred Place', Hourly_Counts=604, above_thres
        hold=0),
          Row(ID=2887630, Date_Time=datetime.datetime(2019, 11, 2, 4, 0), Y
        ear=2019, Month='November', Mdate=1, Day='Friday', Time=17, Sensor
        _ID=37, Sensor_Name='Lygon St (East)', Hourly_Counts=216, above_th
        reshold=0),
          Row(ID=2887631, Date_Time=datetime.datetime(2019, 11, 2, 4, 0), Y
        ear=2019, Month='November', Mdate=1, Day='Friday', Time=17, Sensor
        _ID=40, Sensor_Name='Lonsdale St-Spring St (West)', Hourly_Counts=
        627, above threshold=0),
          Row(ID=2887632, Date_Time=datetime.datetime(2019, 11, 2, 4, 0), Y
        ear=2019, Month='November', Mdate=1, Day='Friday', Time=17, Sensor
        _ID=36, Sensor_Name='Queen St (West)', Hourly_Counts=774, above_th
        reshold=0)]
        df_ped.take(5)
```
# **1.2 Exploring the Data**

### **1.2.1 Column Statistics**

Here we print descriptive stats for the numeric columns, wherein we first filter the required columns and then compute the results.

In [9]: df\_ped['ID', 'Year', 'Mdate', 'Time', 'Sensor\_ID', 'Hourly\_Counts'].

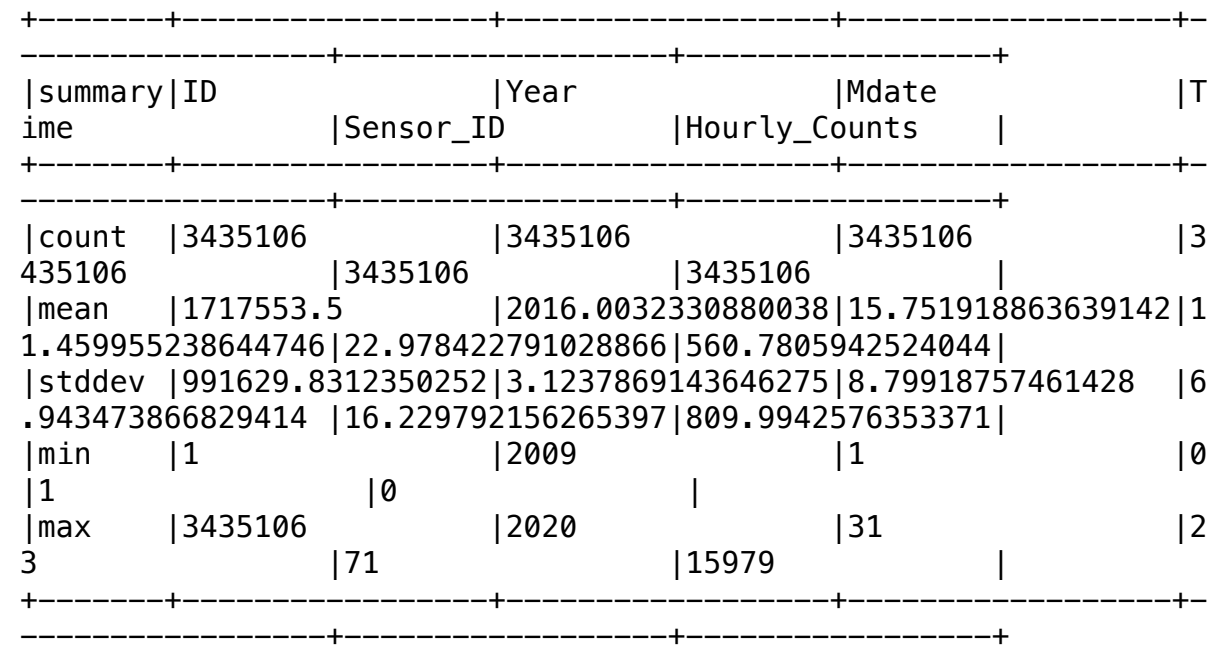

### **1.2.2 Class Distribution**

Now we print the number of records for each label to study the spread of data.

In [10]: df\_ped.groupBy('above\_threshold').count().show()

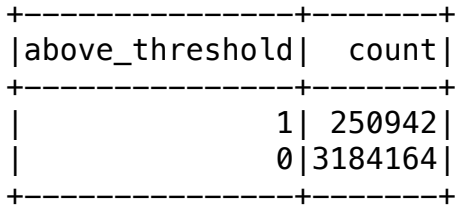

As evident from the output table above, there are approximately 12 times more sensors with the step count less than 2000 when compared to sensors with counts greater than (or equal) to 2000.

$$
\frac{3184164}{250942} = 12.68 \approx 13
$$

As we can see the data is distributed in the ratio 13:1, thus there's a significant class imbalance. And this may lead to skewed predictions. For instance, I propose an algorithm that predicts label as 0 irrespective of the the features, I still achieve an accuracy of 92%. While one may suggest use of other metric like Precision, Recall or even F1 (for worst case scenario), the training phase may still be highly biased or skewed towards a specific label (1 in my example).

All in all, such a significant imbalance makes it difficult for the model to learn charactersistic for the minority class (label 1 in our case) as majority of models assume a balanced distribution of the target variable.

#### **1.2.3 Histogram**

Visualising the distribution of the Hourly Counts with log-scale for the frequency.

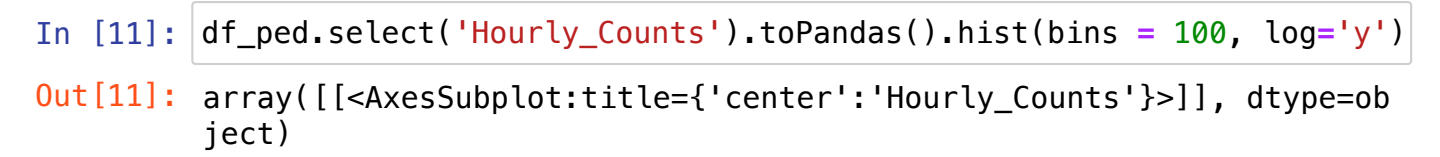

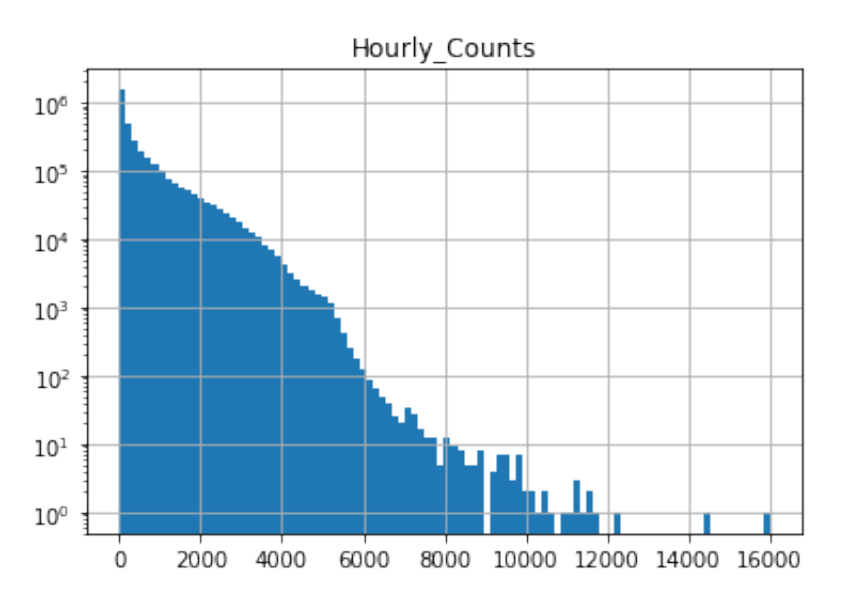

We can see the distribution is far from normal and there's an unusually large number of sensors with a count of absolute Zero. Considering the threshold is set quite low, the cummulative distributions below and above 2000 seems fine.

#### **1.2.3 Line Plot**

Visualising the trend of average daily counts across all the months in the given timeframe.

```
In [12]:
# import library to handle dates
         from datetime import datetime
         # group data by month
         df = df_ped.groupBy('Month').mean('Hourly_Counts').toPandas()
         # transform months from string to datetime
         df<sup>['Month']= df.apply(lambda row: datetime.strptime(row['Month'], "</sup>
         # order data according to month
         df.sort_values('Month', inplace=True)
         # create line plot
         df.plot(x='Month', y='avg(Hourly_Counts)')
```
Out[12]: <AxesSubplot:xlabel='Month'>

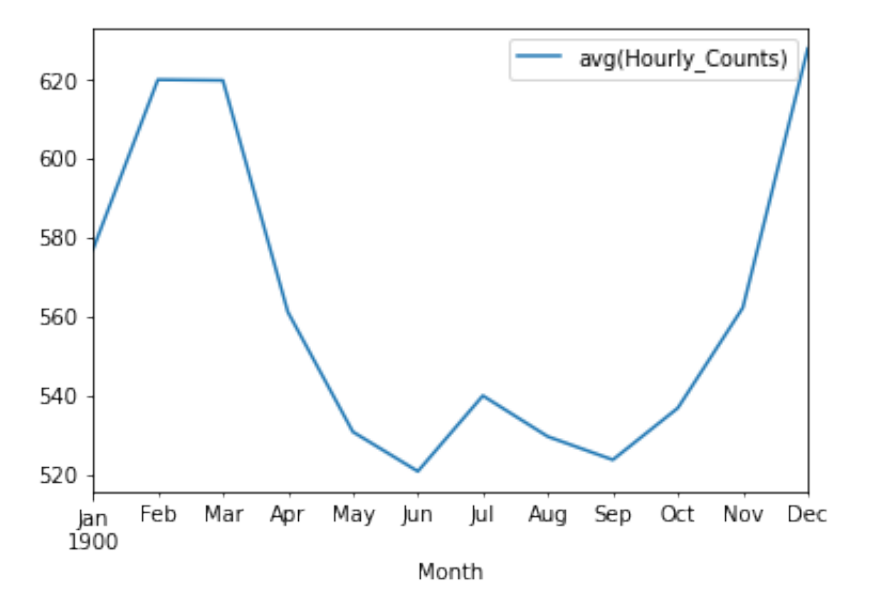

Looking at the line plot, we conclude that the average activity hits a peak twice a year. It starts increasing in September up till March and then starts declining. Similarly, the count increases during July and continues to fall till September.

Well, firstly, there's high activity during Summer months i.e. Decmber through March; plus during the month of July potentially due to winter break for students.

### **1.2.4 Addtional Plots**

In the last sub-section, we looked at the overall count distriution (skewed) as well as the monthly change of trend. This motivated me to further visualise the data based on "Time of the Day". Quite oviosuly, we can expect high activity during business hours. So we plot the step frequency according to the Hour of the day.

To do so, we first need to mould data into an optimal format. Begining with aggregation, I group the data based on Time and then calculate the mean hourly count for each hour. Followed by sorting of data based on the Hour and then finally plotting a line curve.

```
In [13]:
import matplotlib.pyplot as plt
         # aggregation
         hourly_counts = df_ped.groupBy('Time').mean('Hourly_Counts').toPand
         # ordering data
         hourly_counts.sort_values('Time', inplace=True)
         # plotting a line curve
         hourly_counts.plot(x='Time', y='avg(Hourly_Counts)')
         plt.xlabel('Hour of the Day')
         plt.ylabel('Step Count')
```
Out[13]: Text(0, 0.5, 'Step Count')

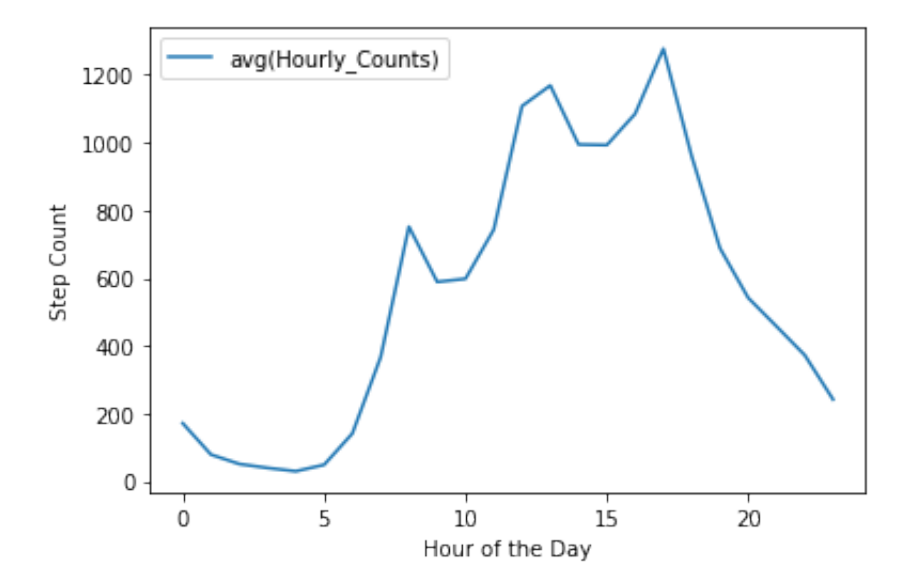

As expected, the step count is significantly high around office hours i.e. 8 AM and 5 PM. Addtionally, the midday rise around noon may reflect lunch time or people working half day shifts.

Similarly, we can say that day of the week also affects step count. Precisely speaking we want to see the contrast between weekdays and weekends. Just like in last plot, we process the data by

- 1. Aggregation
- 2. Sorting
- 3. Plotting

One complexity that we may come across is the ordering of Days. So we change the string values into categorical variables (0 for Monday, 1 for Tuesday ..... 6 for Sunday) and then plot the data.

```
In [14]:
import pandas as pd
         # aggregate data on Day
         daily_counts = df_ped.groupBy('Day').mean('Hourly_Counts').toPandas()
         # ordering data
         daily_counts.sort_values('Day', inplace=True)
         # cast days into categorical variable
         cats = ['Monday', 'Tuesday', 'Wednesday', 'Thursday', 'Friday', 'Sa
         daily_counts['Day'] = pd.Categorical(daily_counts['Day'], categories
         # sort data
         daily_counts = daily_counts.sort_values('Day')
         # reset index
         daily_counts.reset_index(inplace=True, drop=True)
         # plot data
         fig, ax = plt.subplots()
         daily_counts[['Day', 'avg(Hourly_Counts)']].plot.bar(ax=ax)
         plt.xlabel('Day of the Week')
         plt.ylabel('Step Count')
         plt.show()
```
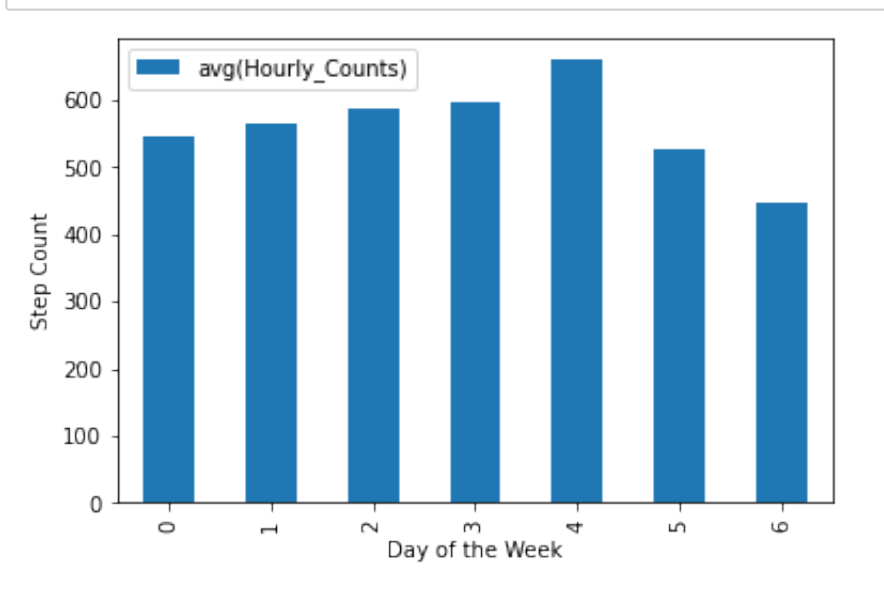

We see there's high pedestrian traffic on the Friday of each Week and a considerable low count on the Weekends (Saturday and Sunday).

Thus Day seems to directly affect the label and hence the predictions.

## **Section 2 - Feature Extraction & ML Training**

#### **2.1.1 Theoretical Aspect**

Looking at the exploration results, I propose the use of the columns *Time, Day, Month and Sensor\_ID* as features for Model training.

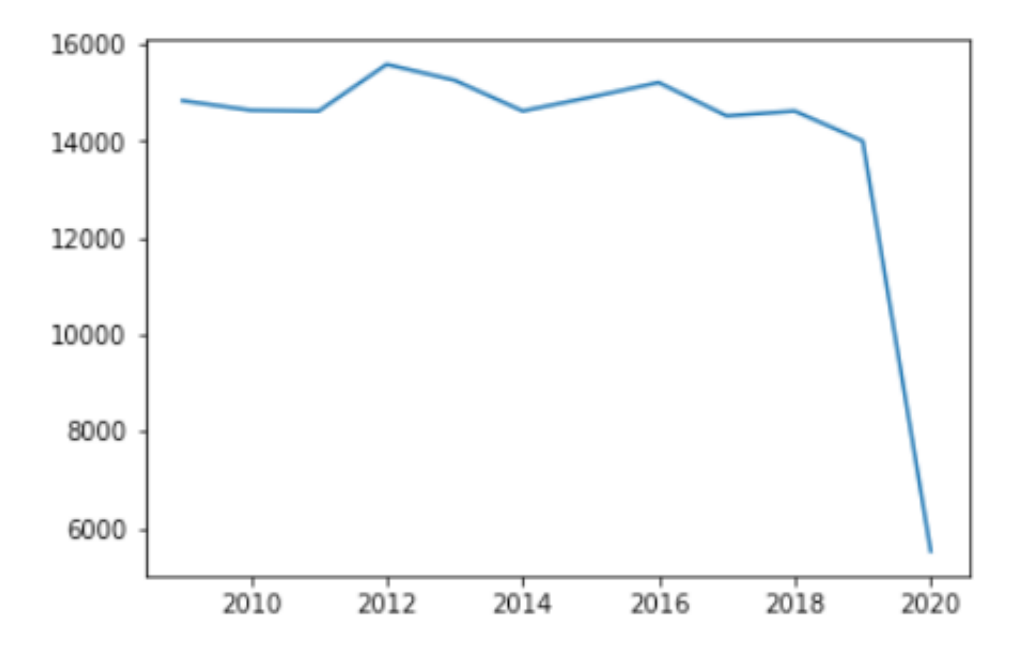

Referring the Yearly trend (image above) from last assignment, we already know that Year doesn't play a crucial role when looking at **average** Hourly Count. Plus the data from 2020 has been excluded from predictions, thus I decided to not include this column in training. Similarily, as Sensor ID (primary key of sensor locations dataset) encompasses the location, direction as well status of the sensor, I feel we do not need to include any columns from second dataset.

Considering the column "Time", not only it directly influences the label class but is also requied to filter data based on given conditions (9 AM to 12 AM). As the data follows 24 hour format and is in numeric form, we simply exclude the hours between 1 and 8. Similarly we also pick the Year to filter data for training and testing (section 2.3)as per the assignment requirement.

The columns Day and Month are in String Format, so we would use a StringIndexer to typecast it into categorical form.

Now we have all three columns as categorical variables but with numeric values. And this might confuse the machine about their oridinality. Thus we further implement One Hot Encoding to create Binary Vectors to avoid such a situation.

Lastly we use a Vector Assembler to put together all the features into one column which would be used to train the model.

### **2.1.2 Feature Engineering**

Now we implement the above stated methodology via code.

To begin with, we filter rows with Time between 9 AM & Midnight and extract the required columns.

```
In [15]:
# filter data based on Time
         df_ped = df_ped.filter(df_ped.Time >= 9)
         # list of input columns
         inputCols = ['Time','Day', 'Month', 'above_threshold']
         # list comprehension for output columns
         outputCols = [x+"_index" for x in inputCols]
         inputCols_OHE = [x for x in outputCols if x != 'above_threshold_index'
         outputCols_OHE = [x+"_vec" for x in inputCols_OHE]
         inputCols_assembler = [x for x in outputCols_OHE] + ['Sensor_ID']
```
#### **2.2.1 Transformers and Estimators**

First we use the transformers *StringIndexer, OneHotEncoder and Vector Assembler* to create a new dataframe from the existing one.

Next we use the estimators Decision Tree and Gradient Boosted Tree for predicting data. At this stage we are focussing on defining these transformers/estimators and not actually implementing them.

```
In [16]:
# import relevant libraries
         from pyspark.ml.feature import StringIndexer
         from pyspark.ml.feature import OneHotEncoder
         from pyspark.ml.linalg import Vectors
         from pyspark.ml.feature import VectorAssembler
         from pyspark.ml import Pipeline
         from pyspark.ml.classification import DecisionTreeClassifier
         from pyspark.ml.regression import DecisionTreeRegressor
         from pyspark.ml.classification import GBTClassifier
         from pyspark.ml.regression import GBTRegressor
         # Transformer 1 - String Indexer
         indexer = StringIndexer(inputCols=inputCols, outputCols=outputCols)
         # Transformer 2 - One Hot Encoder
         encoder = 0neHotEncoder(inputCols=inputCols_0HE, outputCols=outputCols
         # Transformer 3 - Vector Assemble
         assembler = VectorAssembler(inputCols=inputCols_assembler, outputCol
         # Estimator 1 - Decision Tree Classifier
         dtc = DecisionTreeClassifier(featuresCol = "features", labelCol = 'a
         # Estimator 2 - Decision Tree Regressor
         dtr = DecisionTreeRegressor(featuresCol="features", labelCol="Hourly_Counts"
         # Estimator 3 - Gradient Boosted Tree Classifier
         gbtc = GBTClassifier(featuresCol="features", labelCol="above_thresh
         # Estimator 4 - Gradient Boosted Tree Regressor
         gbtr = GBTRegressor(featuresCol="features", labelCol="Hourly_Counts"
```
### **2.2.2 Pipeline API**

Now that we have defined all the transformers and estimators, we organise them in the form of sequenced stages via a Pipeline.

```
In [17]:
# USE CASE 1
         # Decision Tree Classifier
         pipeline1 = Pipeline(stages=[indexer, encoder, assembler, dtc])
         # Gradient Boosted Tree Classifier
         pipeline2 = Pipeline(stages=[indexer, encoder, assembler, gbtc])
         # USE CASE 2
         # Decision Tree Regressor
         pipeline3 = Pipeline(stages=[indexer, encoder, assembler, dtr])
         # Gradient Boosted Tree Regressor
         pipeline4 = Pipeline(stages=[indexer, encoder, assembler, gbtr])
```
### **2.2.3 Decision Tree Classification**

Hyperparameters refers to the settings that can not be learned by the model itself. And need to be specified by the user for optimal performance. In our case, we talk about the two most important hyperparameters namely maxDepth and maxBins.

MaxDepth refers to the depth of the tree. And the higher its value, lower would be the training error but may also lead to oevrfitting. And maxBin refers to the number of bins used when discretizing continous features. Having a large value for maxBins allows greater splits and thus fine grained results but significantly increases the computation cost.

Here we use K Fold cross validation to test an array of maxBin and maxDepth values and found out 10 to be the optimal value for both while maintaining a manageable run time cost.

### **2.3 Preparing Data**

We pick entries between the years 2014 and 2018 for training our model and use the entries for the year 2019 for testing phase. To do so we first filter data based on Year and put them in separate dataframes.

```
In [18]:
# training data
         train = df_ped.filter(df_ped.Year >= 2014).filter(df_ped.Year<=2018).
         # test data
         test = df_ped.filter(df_ped.Year == 2019)
         # caching data
         train = train.cache()
         test = test.cache()
```
## **Use Case 1 - Classification**

#### **2.4.1 Training Models**

Now that the data has been split accordingly, we use the Pipelines defined above to learn from test dataframe and make predictions using test dataframe:

```
In [19]:
# decision tree
         # training phase
         pipelineModel1 = pipeline1.fit(train)
         # perform predictions
         predictions1 = pipelineModel1.transform(test)
```

```
In [20]:
# gradient based tree
         # training phase
         pipelineModel2 = pipeline2.fit(train)
         # perform predictions
         predictions2 = pipelineModel2.transform(test)
```
#### **2.4.2 Evaluating Models**

To check how our models perform, we print a column wise table to compar ethe expected labels and the one predicted by our model.

```
In [21]:
# results from Decision Tree
```
predictions1.groupBy('above\_threshold\_index', 'prediction').count().

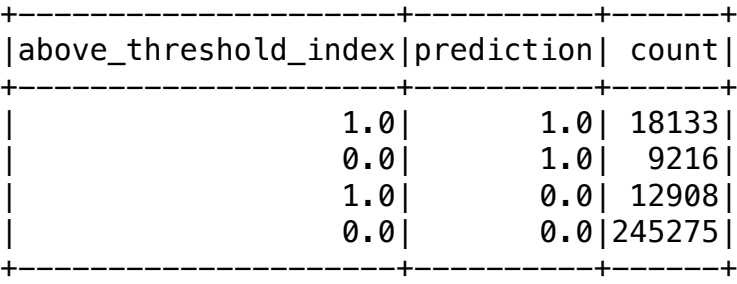

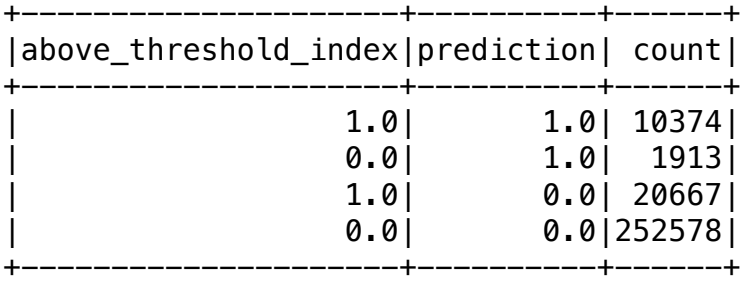

While the table does give us an overview of correct predictions, we would like to scrutinise the performance metrics in a little more depth. To begin with, let's have a look at the AOC or Area Under the Curve:

```
In [23]:
# import evaluator
```

```
from pyspark.ml.evaluation import BinaryClassificationEvaluator
evaluator = BinaryClassificationEvaluator(rawPredictionCol="rawPrediction"
```

```
# rename columns to use evaluator
predictions1 = predictions1.withColumnRenamed('above_threshold_index'
predictions2 = predictions2.withColumnRenamed('above_threshold_index'
```

```
# AOC for Decision Tree
auc_dt = evaluator.evaluate(predictions1)
# AOC for Gradient Boosted Tree
auc_gbt = evaluator.evaluate(predictions2)
```

```
print(evaluator.getMetricName(), "for Decision Tree: ", auc_dt)
print(evaluator.getMetricName(), "for Gradient Boosted Tree", auc
```
areaUnderROC for Decision Tree: 0.6849436670047464 areaUnderROC for Gradient Boosted Tree 0.8675267775433219

Well, AOC is defined as the value ranging between 0 and 1 which tells how well can the model differentiate between the class labels which in our case is above\_threhold. The higher the score, the better. As can be seen from the results above, the Decision tree has lower AOC (0.69) when compared to that of Gradient Boosted Tree (0.87).

This simply tells us that Gradient Boosted Tree can better explain the differnce between given labels, while the simpler Decision Tree seems to have considerable overlapping.

Next up, we create a function that takes in the dataframe after predictions and returns metric values like Accuracy, Precision, Recall and F1 score for the input dataframe.:

```
In [24]:
# function to calculate performance metrics
          def compute_metrics(predictions): 
                # true negative
               TN = predictions.filter('prediction = 0 AND above threshold index = 0.000)
                # true negative
               TP = predictions.filter('prediction = 1 AND above threshold ind) # false negative
               FN = predictions.filter('prediction = 0 AND above threshold index = 1' # false positive
               FP = predictions.fiter('prediction = 1 AND above threshold ind) # calculation logic
               \text{accuracy} = (\text{TP} + \text{TN}) / (\text{TP} + \text{FP} + \text{FN} + \text{TN})\text{precision} = \text{TP}/(\text{TP} + \text{FP})recall = TP / (TP + FN) f1 = (2 * (precision*recall))/(precision + recall)
                return accuracy, precision, recall, f1
```
Now we use the function to print performance metrics for both the models.

```
In [25]:
dt_output = compute_metrics(predictions1)
         ** Decision Tree **
         accuracy: 0.9225165655688329
         print(f"** Decision Tree **")
         print(f"accuracy: {dt_output[0]}")
         print(f"precision: {dt_output[1]}")
         print(f"recall: {dt_output[2]}")
         print(f''f1: \{dt output[3]")
         print("\n\n")
         gbt_output = compute_metrics(predictions2)
         print(f"** Gradient Boosted Tree **")
         print(f"accuracy: {qbt output[0]}")
         print(f"precision: {qbt output[1]}")
         print(f"recall: {gbt_output[2]}")
         print(f"f1: {gbt_output[3]}")
```
precision: 0.6630224139822297 recall: 0.584162881350472 f1: 0.621099503339613

```
** Gradient Boosted Tree **
accuracy: 0.9209195466707759
precision: 0.8443069911288353
recall: 0.33420315067169226
f1: 0.47885893648449046
```
Looking at the results, both the models seems to have an equivalent accuracy but considering the imabalanced distribution of training data labels, it's very likely for the machine to predict everything to be zero. A hypothetical example would be:

I porpose an algorithm which prints 0 irrespective of the features.

This way I am bound to get high accuracy but it does not imply that approach/algorithm was correct. Thus we look at other metrics like Precision and Recal. And similar to the last scenario, it is very easy to cheat the reuslts by manipulating the distribution. So to avoid potential loopholes, I suggest the use of F1 Score.

Analysing the models in consideration, we can say that Decision Tree seems to have better F1 score (0.62 vs 0.49) and reduces the chance of false predictions. Finally, we persist this (better) model on to our machine:

In [26]: pipelineModel1.save('classification\_31125301')

#### **2.4.3 Printing Splitting Criteria**

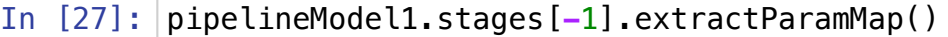

Out[27]: {Param(parent='DecisionTreeClassifier 3fb9d13a319d', name='feature sCol', doc='features column name.'): 'features',

Param(parent='DecisionTreeClassifier 3fb9d13a319d', name='labelCo l', doc='label column name.'): 'above\_threshold\_index',

 Param(parent='DecisionTreeClassifier\_3fb9d13a319d', name='predict ionCol', doc='prediction column name.'): 'prediction',

Param(parent='DecisionTreeClassifier 3fb9d13a319d', name='probabi lityCol', doc='Column name for predicted class conditional probabi lities. Note: Not all models output well-calibrated probability es timates! These probabilities should be treated as confidences, not precise probabilities.'): 'probability',

 Param(parent='DecisionTreeClassifier\_3fb9d13a319d', name='rawPred ictionCol', doc='raw prediction (a.k.a. confidence) column name.') : 'rawPrediction',

 Param(parent='DecisionTreeClassifier\_3fb9d13a319d', name='seed', doc='random seed.'): -917841448927836354,

Param(parent='DecisionTreeClassifier 3fb9d13a319d', name='cacheNo deIds', doc='If false, the algorithm will pass trees to executors to match instances with nodes. If true, the algorithm will cache n ode IDs for each instance. Caching can speed up training of deeper trees. Users can set how often should the cache be checkpointed or disable it by setting checkpointInterval.'): False,

 Param(parent='DecisionTreeClassifier\_3fb9d13a319d', name='checkpo intInterval', doc='set checkpoint interval (>= 1) or disable check point  $(-1)$ . E.g. 10 means that the cache will get checkpointed eve ry 10 iterations. Note: this setting will be ignored if the checkp oint directory is not set in the SparkContext.'): 10,

Param(parent='DecisionTreeClassifier 3fb9d13a319d', name='impurit y', doc='Criterion used for information gain calculation (case-ins

y', doc='Criterion used for information gain calculation (case-ins ensitive). Supported options: entropy, gini'): 'gini',

 Param(parent='DecisionTreeClassifier\_3fb9d13a319d', name='leafCol ', doc='Leaf indices column name. Predicted leaf index of each ins tance in each tree by preorder.'): '',

 Param(parent='DecisionTreeClassifier\_3fb9d13a319d', name='maxBins ', doc='Max number of bins for discretizing continuous features.

Must be >=2 and >= number of categories for any categorical featur e.'): 100,

 Param(parent='DecisionTreeClassifier\_3fb9d13a319d', name='maxDept h', doc='Maximum depth of the tree.  $(>= 0)$  E.g., depth 0 means 1 l eaf node; depth 1 means 1 internal node + 2 leaf nodes.'): 10,

 Param(parent='DecisionTreeClassifier\_3fb9d13a319d', name='maxMemo ryInMB', doc='Maximum memory in MB allocated to histogram aggregat ion. If too small, then 1 node will be split per iteration, and it s aggregates may exceed this size.'): 256,

 Param(parent='DecisionTreeClassifier\_3fb9d13a319d', name='minInfo Gain', doc='Minimum information gain for a split to be considered at a tree node.'): 0.0,

 Param(parent='DecisionTreeClassifier\_3fb9d13a319d', name='minInst ancesPerNode', doc='Minimum number of instances each child must ha ve after split. If a split causes the left or right child to have fewer than minInstancesPerNode, the split will be discarded as inv alid. Should be  $> = 1.$  '): 1,

Param(parent='DecisionTreeClassifier 3fb9d13a319d', name='minWeig htFractionPerNode', doc='Minimum fraction of the weighted sample c ount that each child must have after split. If a split causes the fraction of the total weight in the left or right child to be less than minWeightFractionPerNode, the split will be discarded as inva lid. Should be in interval [0.0, 0.5).'): 0.0}

#### **2.4.4**

As discussed the class imbalance leads to skewed predictions. And to fix that I propose two methods to improve the performance:

Considering we have ample amount of data, we can try **sampling** the data with equal distribution of above\_threhold labels. Thus having balanced data (equivalent number of both labels) in the training phase may allow the model to learn better.

Secondly, we should use **Hyperparmeter Tuning** to check the best value for our various paramaters like depth, bins and number of iterations. To find out the best combination, we must use ParamGridBuilder as manual selection ad checking may take very long. Plus this tuning must go in parallel with **Cross Validation** as it will allow the machine to learn on K number sets and avoids bias.

A code snippet example for the same:

```
from pyspark.ml.tuning import ParamGridBuilder,
CrossValidator,CrossValidatorModel
```
from pyspark.ml.evaluation import BinaryClassificationEvaluator

```
dtparamGrid = (ParamGridBuilder() .addGrid(dt.maxDepth, [2, 5, 10, 20, 30])
             .addGrid(dt.maxBins, [10, 20, 40, 80, 100])
            .build()
```

```
dtevaluator =
```

```
BinaryClassificationEvaluator(rawPredictionCol="rawPrediction")
```
dtcv = CrossValidator(estimator = pipeline, estimatorParamMaps = dtparamGrid, evaluator = dtevaluator,  $numFolds = 3)$ 

## **Use Case 2 - Regression**

### **2.4.5 Training Models**

Having completed the Classification Part for above\_threshold labels, we moove towards predicting the Hourly\_Count for each record in the test dataframe. Similar to the previosuly stated process, we beign by training the model and then perform predictions on test data.

```
In [28]:
# decision tree
         # training phase
         pipelineModel3 = pipeline3.fit(train)
         # perform predictions
         predictions3 = pipelineModel3.transform(test)
```

```
In [29]:
# gradient based tree
         # training phase
         pipelineModel4 = pipeline4.fit(train)
         # perform predictions
         predictions4 = pipelineModel4.transform(test)
```
#### **2.4.6 Evaluating Models**

To compare the perforance of both the models, we compute the Root Mean Squared Error and R^2 values for each model:

```
In [30]:
from pyspark.ml.evaluation import RegressionEvaluator
         Root Mean Squared Error (RMSE) on test data for Decion Tree = 635
         .0554253816476
         R-squared on test data for Decion Tree = 0.47153750414937
         Root Mean Squared Error (RMSE) on test data for Gradient Boosted T
         evaluator1 = RegressionEvaluator(labelCol="Hourly_Counts", predicti
         evaluator2 = RegressionEvaluator(labelCol="Hourly Counts", prediction
         rmse1 = evaluator1.evaluate(predictions3)
         r1 = evaluator2.evaluate(predictions3)
         rmse2 = evaluator1.evaluate(predictions4)
         r2 = evaluator2.evaluate(predictions4)
         print("Root Mean Squared Error (RMSE) on test data for Decion Tree = "
         print("R-squared on test data for Decion Tree = ", r1)
         print("Root Mean Squared Error (RMSE) on test data for Gradient Boo
         print("R-squared on test data for Gradient Boosted Tree = ", r2)
```

```
ree = 698.114078107275
R-squared on test data for Gradient Boosted Tree = 0.361378254653
94224
```
We know that RMSE is an absolute value and  $\boldsymbol{R}^2\;$  represents Goodness of Fit o our model. Thus RMSE should be lower while  $R^2\,$  ranges from 0 to 1 and must be higher.

Looking at the results, Decision Tree has lower RMSE and higher  $\mathit{R}^{2}\:$  when compared to Gradient Boosted Tree. Thus we conclude that Decision Tree is the better model and we persist it using the save() function.

In [31]: pipelineModel1.save('regression\_31125301')

## **Section 3 - Clustering**

#### **3.1 Jobs Observed**

```
In [32]:
from pyspark.ml.clustering import KMeans
         customer_df = spark.createDataFrame([ (0,19,15,39),
         (0,21,15,81),
         (1, 20, 16, 6),
         (1,23,16,77),
         (1,31,17,40),
         (1,22,17,76),
         (1,35,18,6),
         (1,23,18,94),
         (0,64,19,3),
         (1,30,19,72),
         (0,67,19,14),
         (1,35,19,99),
         (1,58,20,15)],
         ['gender', 'age', 'annual_income', 'spending_score'])
         assembler = VectorAssembler(
         inputCols=['gender', 'age', 'annual_income', 'spending_score'], out
         kmeans = KMeans(k=4).fit(assembler.transform(customer_df))
```
We can see 185 jobs were observed in training the KMeans Clustering. The screenshot is attahed for reference:

# **Details for Query 21**

**Submitted Time: 2021/01/31 23:00:31 Duration: 0.8 s Succeeded Jobs: 185** 

Show the Stage ID and Task ID that corresponds to the max metric

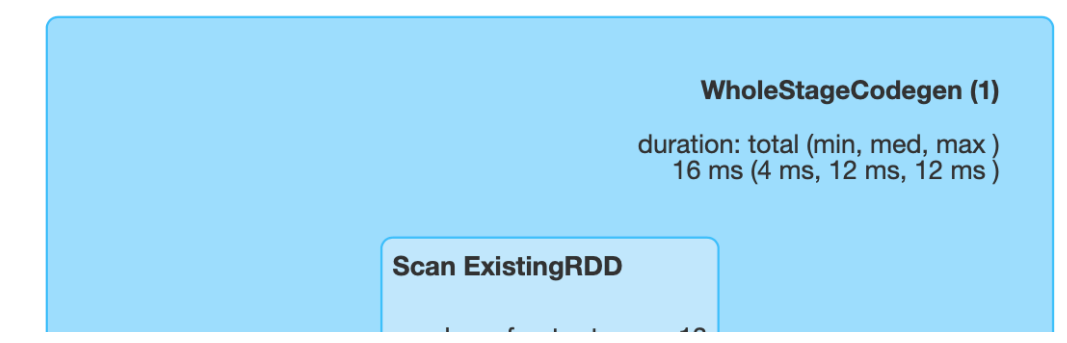

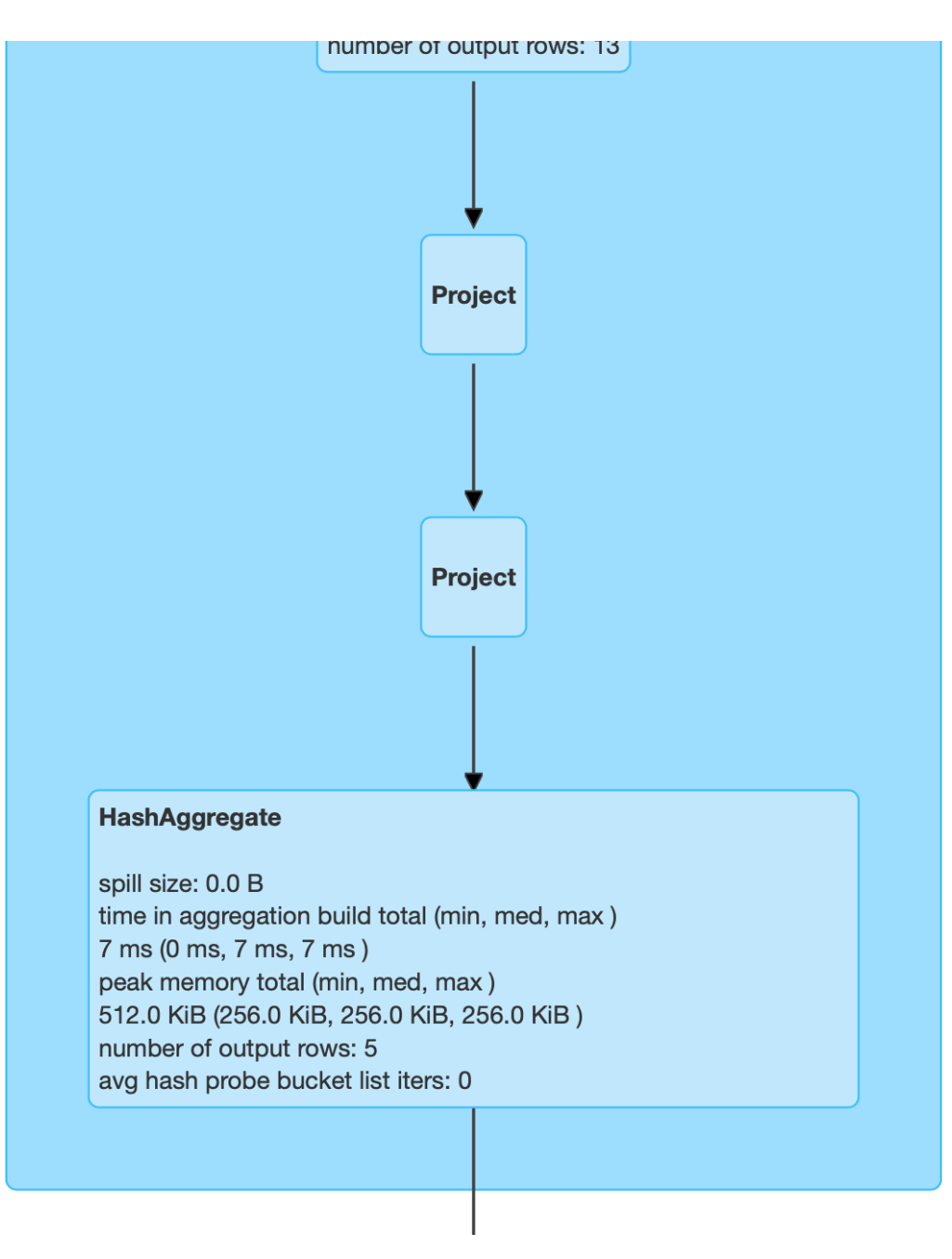

#### **Exchange**

shuffle records written: 5 shuffle write time total (min, med, max) 5 ms (2 ms, 3 ms, 3 ms) records read: 5 local bytes read total (min, med, max) 308.0 B (59.0 B, 63.0 B, 123.0 B) fetch wait time total (min, med, max) 0 ms (0 ms, 0 ms, 0 ms) remote bytes read: 0.0 B local blocks read: 5 remote blocks read: 0 data size total (min, med, max) 120.0 B (48.0 B, 72.0 B, 72.0 B) remote bytes read to disk: 0.0 B shuffle bytes written total (min, med, max) 308.0 B (122.0 B, 186.0 B, 186.0 B)

#### **WholeStageCodegen (2)**

duration: total (min, med, max) 70 ms (0 ms, 0 ms, 7 ms)

#### **HashAggregate**

spill size: 0.0 B time in aggregation build total (min, med, max) 0 ms (0 ms, 0 ms, 0 ms) peak memory total (min, med, max) 82.0 MiB (256.0 KiB, 256.0 KiB, 8.3 MiB) number of output rows: 4 avg hash probe bucket list iters (min, med, max):  $(1, 1, 1)$ 

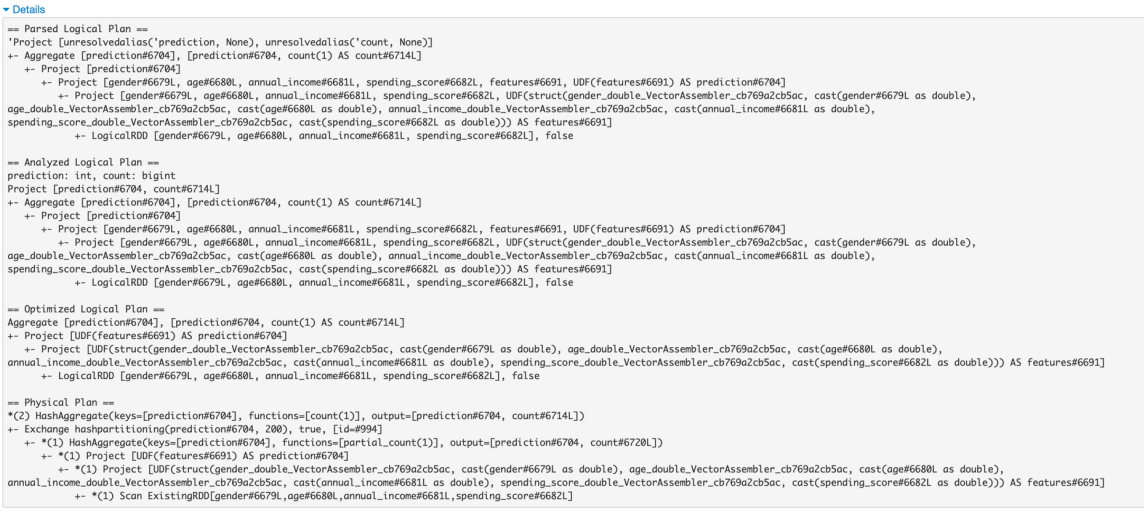

### **3.2 Data Parallelism**

I believe *Data Parallelism* is adopted in the implementation of KMeans Clustering in Spark. Wherein the data is split among the processors (2 in our case) then they are separately clustered in each processor. Lastly the results for each cluster from the individual processors are combined at the end by a manager node.

In [ ]:

# **FIT5202 Assignment 2B - 31125301**

## **Section 1 : Producing the Data**

To begin with, we are given two CSV files -

- 1. Pedestrian data collected by electronic sensors in December 2020
- 2. Geographic (and other) attributes of each sensor collecting data

Here, we read the first file using a *dict reader* which returns a list of dictionaries.

Next, we need to send these dictionary records in batches wherein each batch contains data for 1 specific day. Thus we iteratively run a script to extract records depending upon the **Mdate** value. Now this Mdate attribute refers to the Day of the Month which ranges from 1 to 31 (number of days in December).

Finally, an **array** of dict-based records for **each day** is sent to the broker. And this marks the successful creation of a Kafka Producer. This data will be consumed by a streaming service defined in another notebook.

```
In [28]: # import statements
         from time import sleep
         from json import dumps
         from kafka import KafkaProducer
         import datetime as dt
         import csv
         # function to read data from file and return it as a list
         def readCSVFile(fileName):
              # create empty list
              data_list=[]
              # open file
              with open(fileName, 'rt') as f:
                   # read file in a dictionary format
                   reader = csv.DictReader(f)
                   # traverse through each row
                   for row in reader:
                       # pick value for required keys and add it to the empty list created above
                      data_list.append({'ID':str(row['ID']),'Date_Time':str(r
                                         'Year':str(row['Year']),'Month':str(r
                                        'Mdate':str(row['Mdate']), 'Day':str(row
                                        'Time':str(row['Time']),'Sensor_ID':st
                                        'Sensor Name':str(row['Sensor Name']),
              # return a list of dictionaries
               return data_list
         # function to publish message to broker
         def publish_message(producer_instance, topic_name, data):
```
**try**:

```
Publishing records..
Message published successfully. Data : 
[{'ID': '3435630', 'Date_Time': '12/01/2020 08:00:00 AM', 'Year':
'2020', 'Month': 'December', 'Mdate': '1', 'Day': 'Tuesday', 'Time
     try:
         producer_instance.send(topic_name, data)
        print('Message published successfully. Data : \n' + str(dat)
     except Exception as ex:
         print('Exception in publishing message.')
         print(str(ex))
# function to connect to producer
def connect_kafka_producer():
     _producer = None
     try:
         _producer = KafkaProducer(bootstrap_servers=['localhost:9092'
                                   value serializer=lambda x: dumps()
                                    api_version=(0, 10))
     except Exception as ex:
         print('Exception while connecting Kafka.')
         print(str(ex))
     finally:
         return _producer
if name == ' main ': # name of the topic to publish
     topic = 'pedstream'
     # name of the file containing data
     file = 'Streaming_Pedestrian_December_counts_per_hour.csv'
     # importing data from file using function defined above
     cRows = readCSVFile(file)
     print('Publishing records..')
     producer = connect_kafka_producer()
     # loop through each day in the month of december
    for day in range(1,32):
         # create empty list
         data = []
         # traverse through each records
         for row in cRows:
             # check if day matches the upper loop
             if row['Mdate']==str(day):
                 # add this records to a list 
                 data.append(row)
         # call function to publish data to broker 
         publish_message(producer, topic, data)
         # send records after 5 seconds
         sleep(5)
```

```
': '8', 'Sensor_ID': '39', 'Sensor_Name': 'Alfred Place', 'Hourly_
Counts': '83'}, {'ID': '3435798', 'Date_Time': '12/01/2020 11:00:0
0 AM', 'Year': '2020', 'Month': 'December', 'Mdate': '1', 'Day': '
Tuesday', 'Time': '11', 'Sensor_ID': '12', 'Sensor_Name': 'New Qua
```
# **FIT5202 Assignment 2B - 31125301**

## **Section 2 : Streaming Application using Spark Structured Streaming**

First we import all the required libraries or modules for our application:

```
In [1]:
# import required libraries
        import os
        from pyspark import SparkConf
        from pyspark import SparkContext # Spark
        from pyspark.sql import SparkSession # Spark SQL
        from pyspark.sql.functions import explode
        from pyspark.sql.functions import split
        from pyspark.sql import functions as F
        from pyspark.sql.types import *
        from pyspark.ml.pipeline import PipelineModel
```
2.1 Next we create a Spark Session by configuring the number of cores, application name and the time zone for our processing.

```
In [2]:
# set os environment
        os.environ['PYSPARK_SUBMIT_ARGS'] = '--packages org.apache.spark:sp
        # to run Spark in local mode with as 2 logical cores
        master = "local[2]"
        # application name to be shown on the Spark cluster UI page
        app_name = "FIT5202 Assignment 2B - 31125301"
        # configuration parameters for Spark
        spark conf = SparkConf().setMaster(master).setAppName(app_name).set
        # Using SparkSession to instantitate a SparkContext
        spark = SparkSession.builder.config(conf=spark_conf).getOrCreate()
        sc = spark.sparkContext
        sc.setLogLevel('ERROR')
```
2.2 Refering the metadata file, we define the schema for the file conatining sensors' location data.

```
In [3]: from pyspark.sql.types import StructType, StructField, StringType, I
        # schema for sensor locations
        schema_sensor = StructType([
           StructField('sensor_id', IntegerType(), True),
           StructField('sensor_description', StringType(), True),
           StructField('sensor_name', StringType(), True),
           StructField('installation_date', DateType(), True),
           StructField('status', StringType(), True),
           StructField('note', StringType(), True),
           StructField('direction_1', StringType(), True),
           StructField('direction_2', StringType(), True),
           StructField('latitude', FloatType(), True),
           StructField('longitude', FloatType(), True), 
           StructField('location', StringType(), True), 
           ])
```
Now load the file into a dataframe variable using the schema defined above.

```
In [4]: df_sensor = spark.read.csv("Pedestrian_Counting_System_-_Sensor_Lock
```
2.3 Here we want to ingest the data generated by the Kafka Producer. So we set the topic name and host-address to be same as that of Producer. And create a stream for incoming data.

```
In [5]:
# topic name
         topic = "pedstream"
         # spark streaming
         df = spark \setminus .readStream \
           .format("kafka") \ \ \ \ \ .option("kafka.bootstrap.servers", "127.0.0.1:9092") \
           .option("subscribe", topic) \setminus.load()
```
2.4 As a general approach to a streaming application, we store the data streamed above in its raw for using a *parquet* sink.

```
In [6]:
# persist streaming data
        query_file_sink = df.writeStream.format("parquet")\
                  .outputMode("append")\
                  .option("path", "parquet/pedstream_df")\
                 .option("checkpointLocation", "parquet/pedstream_df/checkpoint
                  .start()
```
In [7]: *# stop query* query\_file\_sink.stop()

2.5 As we mention raw data, we want to transform the attributes to specific data types like datetime and integer so that we can process the same. Thus we refer the metadata and convert each column into its desired format. So we pick the key and value columns and transform them into string type:

#### In [8]: df **=** df.selectExpr("CAST(key AS STRING)", "CAST(value AS STRING)")

We crosscheck the transformation by printing the schema:

In [9]: df.printSchema()

```
root
  |-- key: string (nullable = true)
  |-- value: string (nullable = true)
```
2.6 Now we use the metadata file to create a schema.

Note: The data as published by producer is in string format. So we define each attribute as StringType for bug free ingestion and later typecast them.

```
In [10]:
# schema for December data
         schema_ped = ArrayType(StructType([
            StructField('ID', StringType(), True),
            StructField('Date_Time', StringType(), True),
            StructField('Year', StringType(), True),
          StructField('Month', StringType(), True),
          StructField('Mdate', StringType(), True),
            StructField('Day', StringType(), True),
            StructField('Time', StringType(), True),
            StructField('Sensor_ID', StringType(), True),
            StructField('Sensor_Name', StringType(), True),
            StructField('Hourly_Counts', StringType(), True) 
            ]))
```
Hence the schema is used to import the data as *json array* from the broker.

$$
\text{In } [11]: \text{df = df.setect(F.F.} \text{from}_\text{json(F.col("value").} \text{cast("string"), schema_pe} \text{)}
$$

Again we cross check the structure of our dataframe:

#### In  $[12]$ :  $df.println$

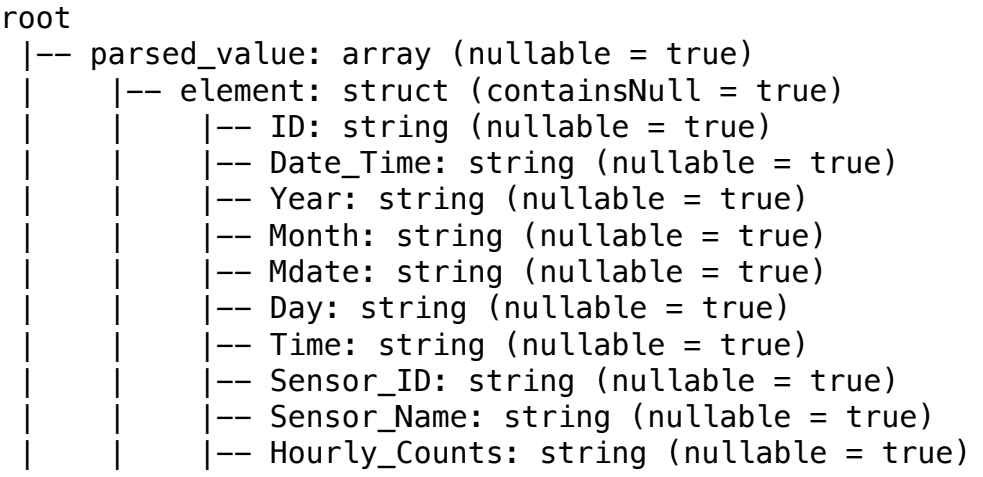

As we are dealing with JSON Array, each published batch consists of a list of records and is thus ingested in a nested dataframe. Thus we manually flatten it for further processing.

```
In [13]:
# to flatten 
         df = df.select(F.explode(F.col("parsed_value")).alias('unnested_value'
```
After flatteing, we rename the columns as:

```
In [14]:
df_formatted = df.select(
                              F.col("unnested_value.ID").alias("ID"),
                             F.col("unnested_value.Date_Time").alias("Date_T
                             F.col("unnested_value.Year").alias("Year"),
                              F.col("unnested_value.Month").alias("Month"),
                              F.col("unnested_value.Mdate").alias("Mdate"),
                              F.col("unnested_value.Day").alias("Day"),
                              F.col("unnested_value.Time").alias("Time"),
                             F.col("unnested_value.Sensor_ID").alias("Sensor
                             F.col("unnested_value.Sensor_Name").alias("Sens
                            F.col("unnested_value.Hourly_Counts").alias("Ho
         )
```
In [15]: df\_formatted.printSchema()

```
root
  |-- ID: string (nullable = true)
  |-- Date_Time: string (nullable = true)
  |-- Year: string (nullable = true)
  |-- Month: string (nullable = true)
  |-- Mdate: string (nullable = true)
  |-- Day: string (nullable = true)
  |-- Time: string (nullable = true)
  |-- Sensor_ID: string (nullable = true)
  |-- Sensor_Name: string (nullable = true)
  |-- Hourly_Counts: string (nullable = true)
```
Finally the data is transformed into the desired structure but still requires the type conversion. So we look up the metadat file for each column:

```
In [16]:
df_formatted = df_formatted.selectExpr("CAST(ID AS INT)", \
                                                           "TO_DATE(CAST(UNIX_TIMESTAMP
                                                           "CAST(Year AS INT)", "CAST(Month
                                                           "CAST(Time AS INT)", "CAST(Sensor_ID AS INT)", "CAST(Sensor
```
2.6 Following the assignment specification for the pretrained Model, we pick the columns:

- 1. Sensor ID
- 2. Date\_Time
- 3. Hourly\_Counts

to create a new dataframe.

```
In [17]:
df_next = df_formatted.selectExpr("Sensor_ID",\
                                            "date_add(to_date(Date_Time,'MM-d
                                            "Time",\
                                            "Hourly Counts AS prev count")
```
Yet, the dataframe needs addtional attributes derived from the next\_date column to be fed into the given Model.

```
In [18]:
df_final = df_next.selectExpr("Sensor_ID" ,\
                                       "weekofyear(next_date) AS next_day_we
                                       "dayofmonth(next date) AS next Mdate"
                                       "dayofweek(next date) AS next day of
                                       "Time",\
                                       "prev_count")
```
2.7 Now the data is in the form as required by the Model but we only need predictions for sensor activity after 9 AM. Thus we filter the rows accordingly.

In [19]: 
$$
\#
$$
 remove records before 9 am df-final = dffinal.fiter(df-final Time >= 9)

Finally, the model is loaded into our Jupyter Notebook as :

In [20]: model **=** PipelineModel.load('count\_estimation\_pipeline\_model/')

And the model is fit on the dataframe created in the last to last cell. The predictions from the same are persisted in the parquet format.

```
In [21]:
# predict data using model
         predictions = model.transform(df_final)
```

```
In [22]:
# perist the predictions
         query_file_sink = df_final.writeStream.format("parquet")\
                  .outputMode("append")\
                  .option("path", "parquet/pedstream_predictions")\
                 .option("checkpointLocation", "parquet/pedstream_prediction
                  .start()
```

```
In [23]:
query_file_sink.stop()
```
2.8a As we want the number of hours for each sensor where the step count was greater than 2000, we first discard the rows with count less than 2000.

In [24]: predictions\_filtered **=** predictions.filter(predictions.prediction**>**2000

Now we group by the ID and Day and use count to retrieve the total number of hours.

```
In [25]:
          windowedCounts = predictions_filtered \
                 .groupBy("Sensor_ID", "next_Mdate")\
                \texttt{.agg}(F.\texttt{count}("Sensor\_ID")\texttt{.alias}("total"))\setminus .orderBy("Sensor_ID")\
                 .select("Sensor_ID","next_Mdate","total")
```

```
In [32]: |query = windowedCounts \setminus ... .writeStream \
                .outputMode("complete") \
                .format("memory") \
                .trigger(processingTime='5 seconds') \
                .queryName("tableName")\
                .start()
```
#### In [30]: spark.sql("select \* from tableName").show()

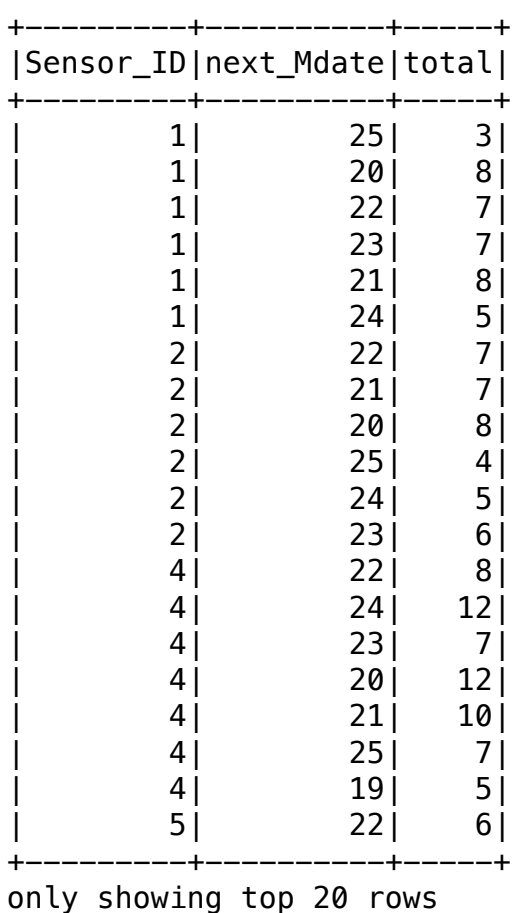

#### In  $[31]$ :  $|query \tcdot stop()$

2.8b As we have already filtered the rows with step count more than 2000, we create another 2 dataframes which just has :

- 1. Sensor ID as key and Predicted Step Count as Value
- 2. Sensor ID as key and location co-ordinates as Value

And join them to create a stream to be written to Kafka.

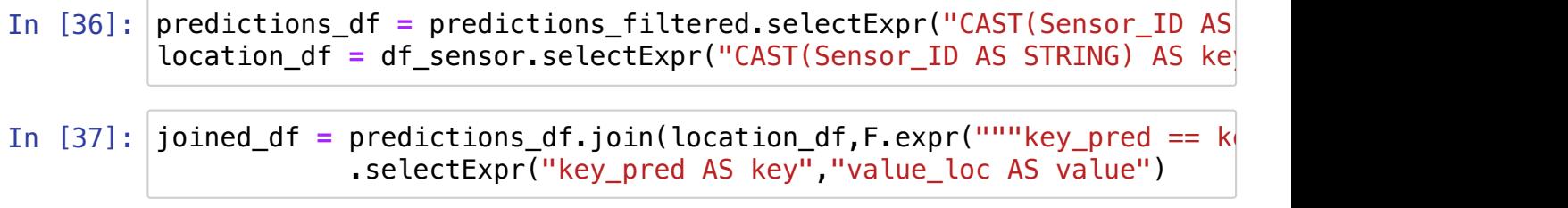

This combined stream with an inner join is sent to Kafka with a new topic name "predictionStream".

In  $[40]$ :  $ds = joint$  oined\_df \ .selectExpr("CAST(key AS STRING)", "CAST(value AS STRING)") \ .writeStream \ .format("kafka") \ .option("kafka.bootstrap.servers", "localhost:9092") \ .option("checkpointLocation", "parquet/pedstream\_df/checkpoint")\ .option("topic", "predictionStream") \ .start()

In [41]: *# query.stop()*

# **FIT5202 Assignment 2B - 31125301**

# **Section 3 - Consuming Data using Kafka**

In this notebook we consume the data from Kafka Stream and display the sensor locations on a map. To do so, we first install the library **Folium** which has been commented out for now.

### In [1]: *# !pip install folium*

Once the libarary is installed we configure a consumer to retrieve data from the Stream, process the messages published in each batch and then plot them on a map.

```
In [1]:
# import required libraries
        from time import sleep
        from kafka import KafkaConsumer
        from json import loads
        import datetime as dt
        import folium
        # topic name
        topic = 'predictionStream'
        # function to subscribe to broker
        def connect_kafka_consumer():
             _consumer = None
             try:
                  _consumer = KafkaConsumer(topic,
                                             consumer_timeout_ms=10000, # sto
                                             auto_offset_reset='latest', # \t
                                             bootstrap_servers=['localhost:90'
                                             api_version=(0, 10))
             except Exception as ex:
                 print('Exception while connecting Kafka')
                 print(str(ex))
             finally:
                 return _consumer
        # function to process incoming stream 
        def consume_messages(consumer):
             # create empty list
             lat, long = [], []
             print('Waiting for messages')
             # loop through each message in batch
             for message in consumer:
                 # extract the location co-ordinates
                data = message.org anteu enter external = etch
```
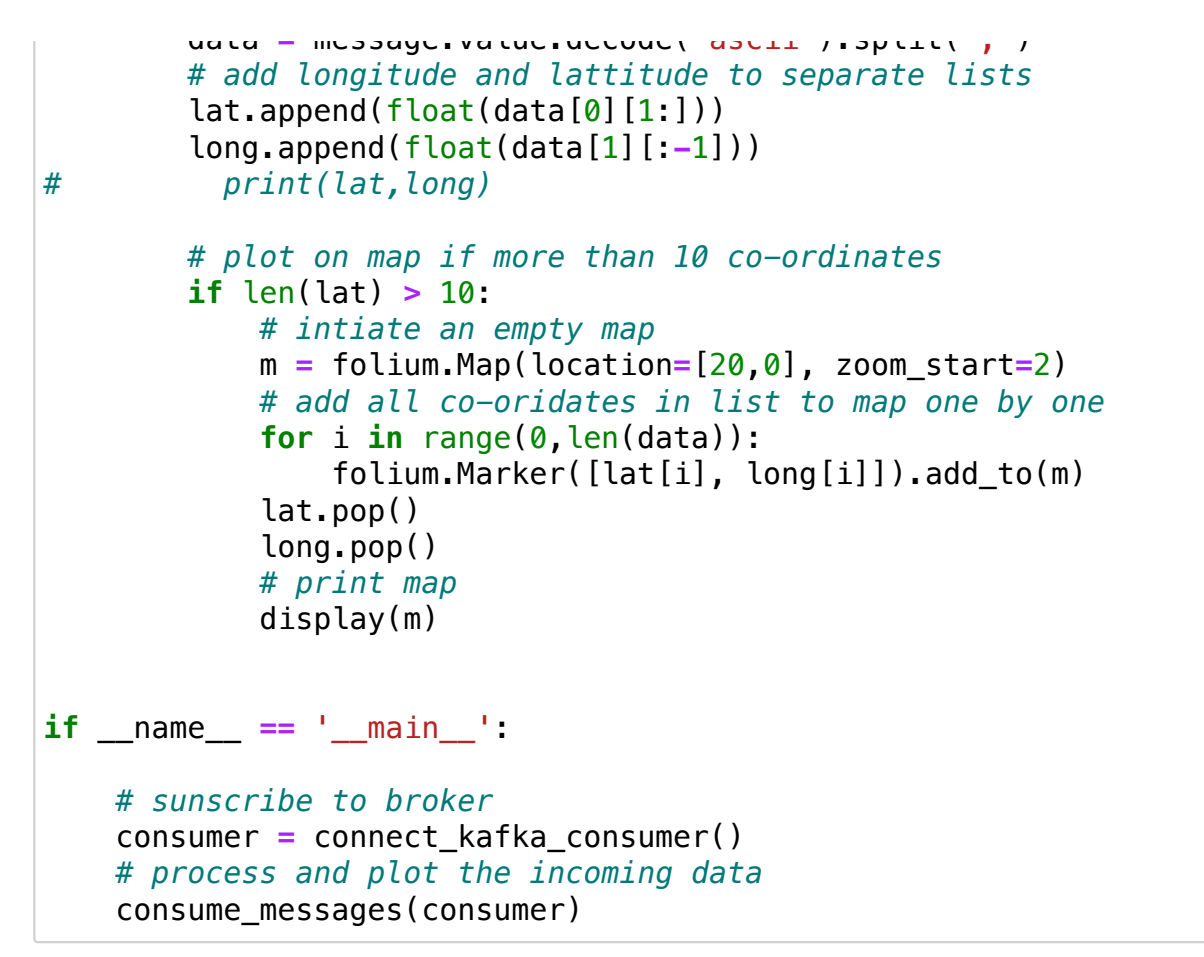

Waiting for messages

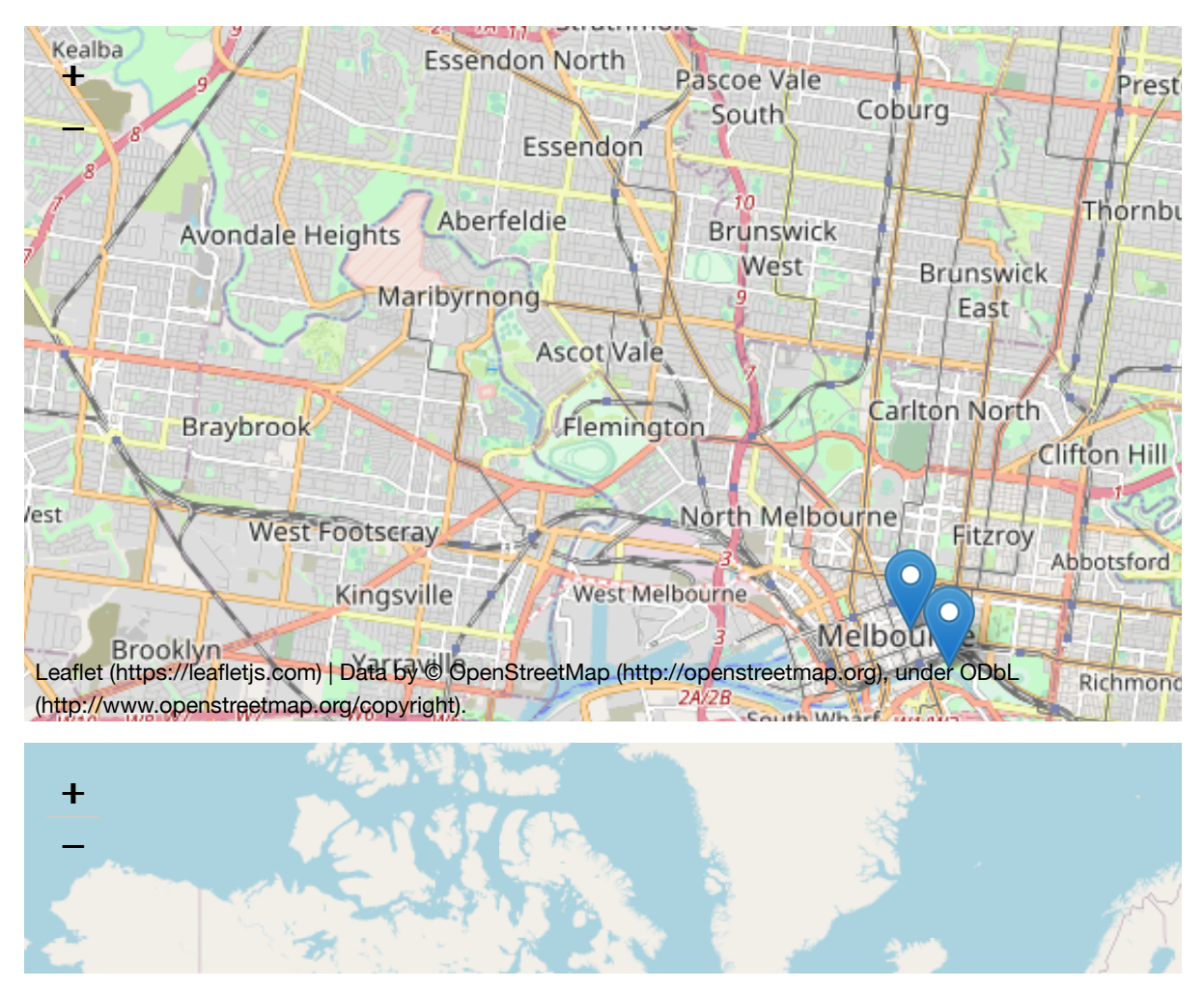

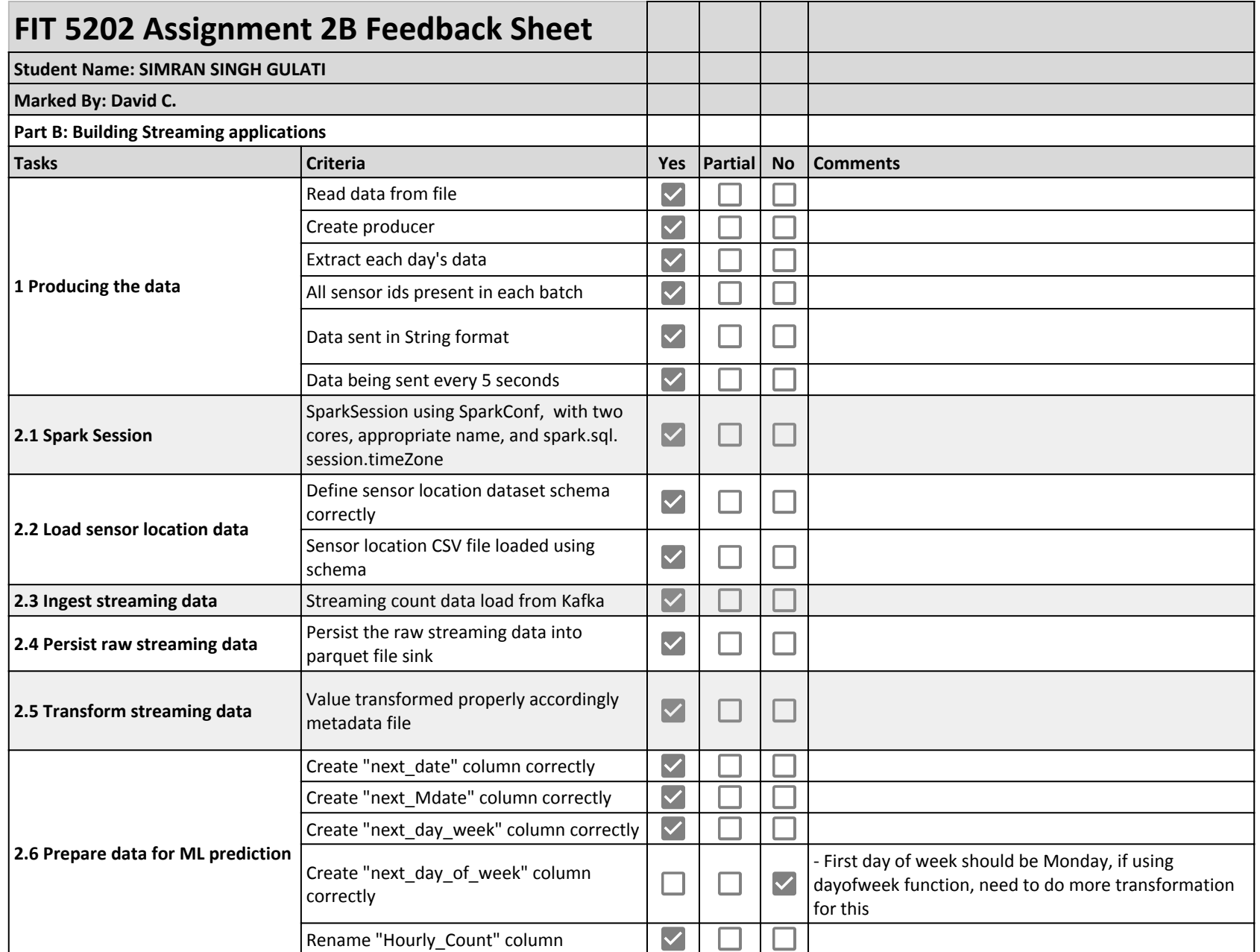

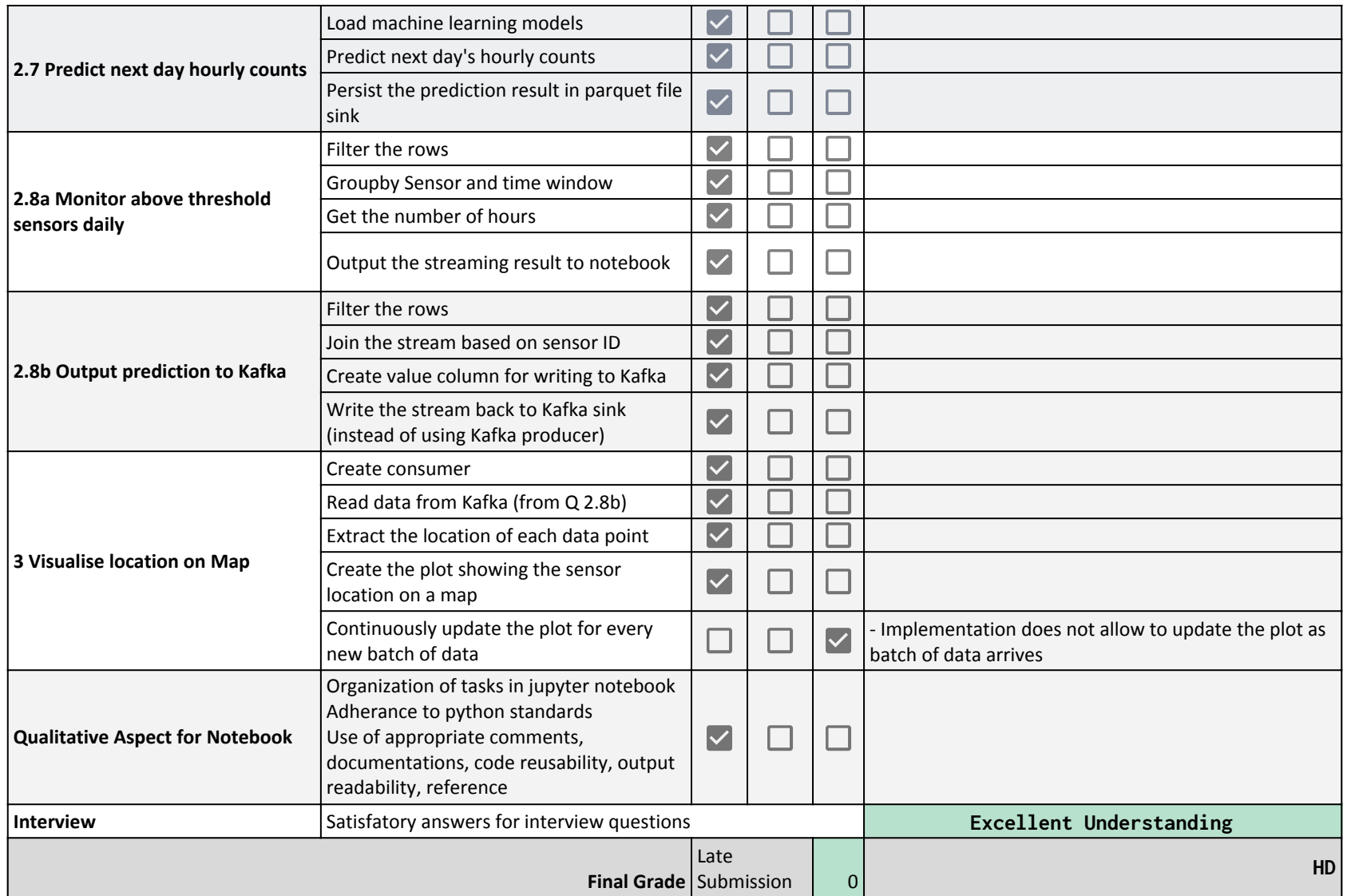